**Luminor** | DNB

## Transfer in euros for services

Select *Payments* > *Transfer in euros* in the menu section.

**NOTE**. If any additional information is needed to pay for the services, e.g. meter readings, you will not be able to enter them in the euro payment form. Contact the service provider to find out how to pay for the services.

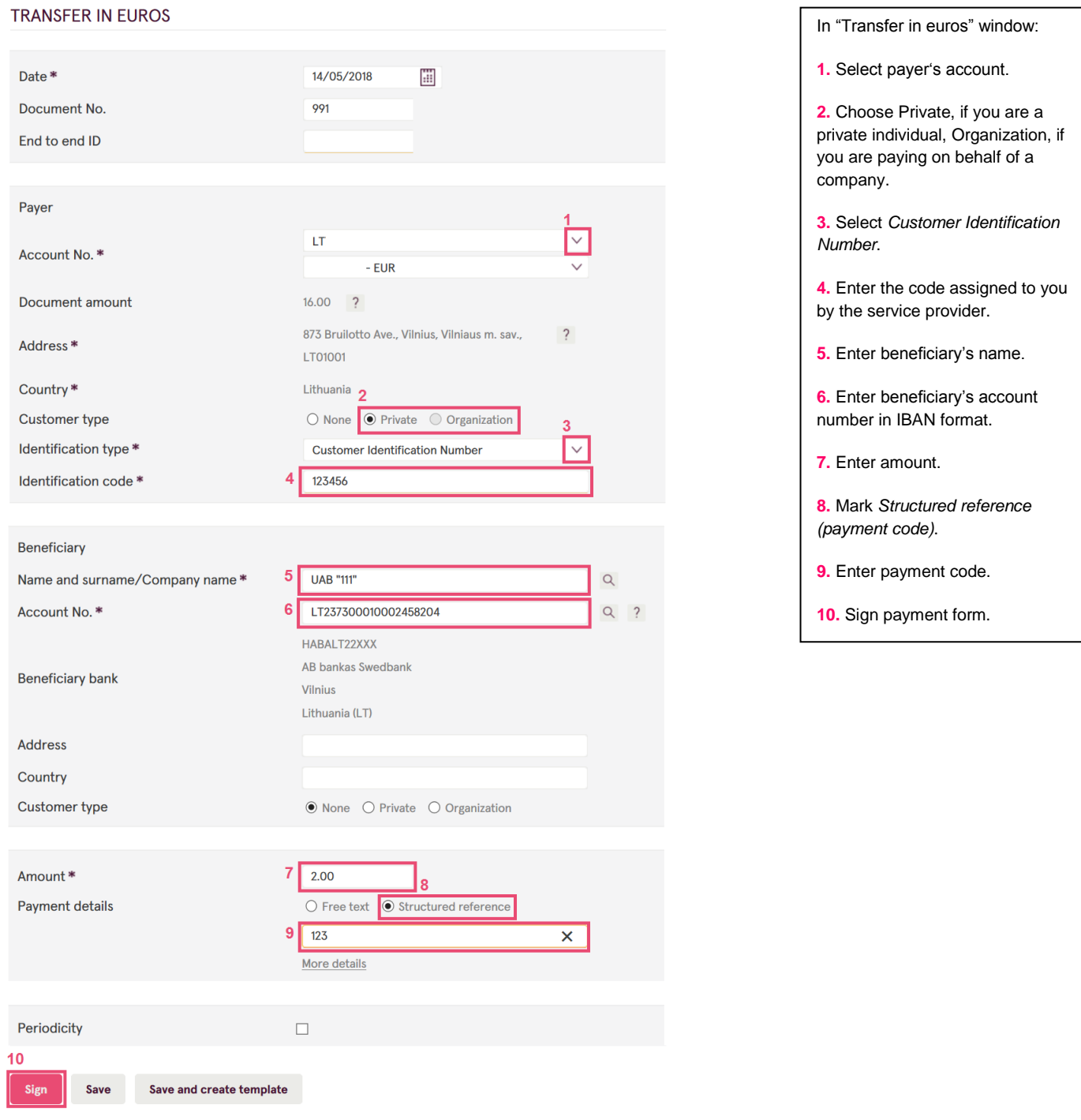

## **Luminor** | DNB

"Transfer in euros for services" template

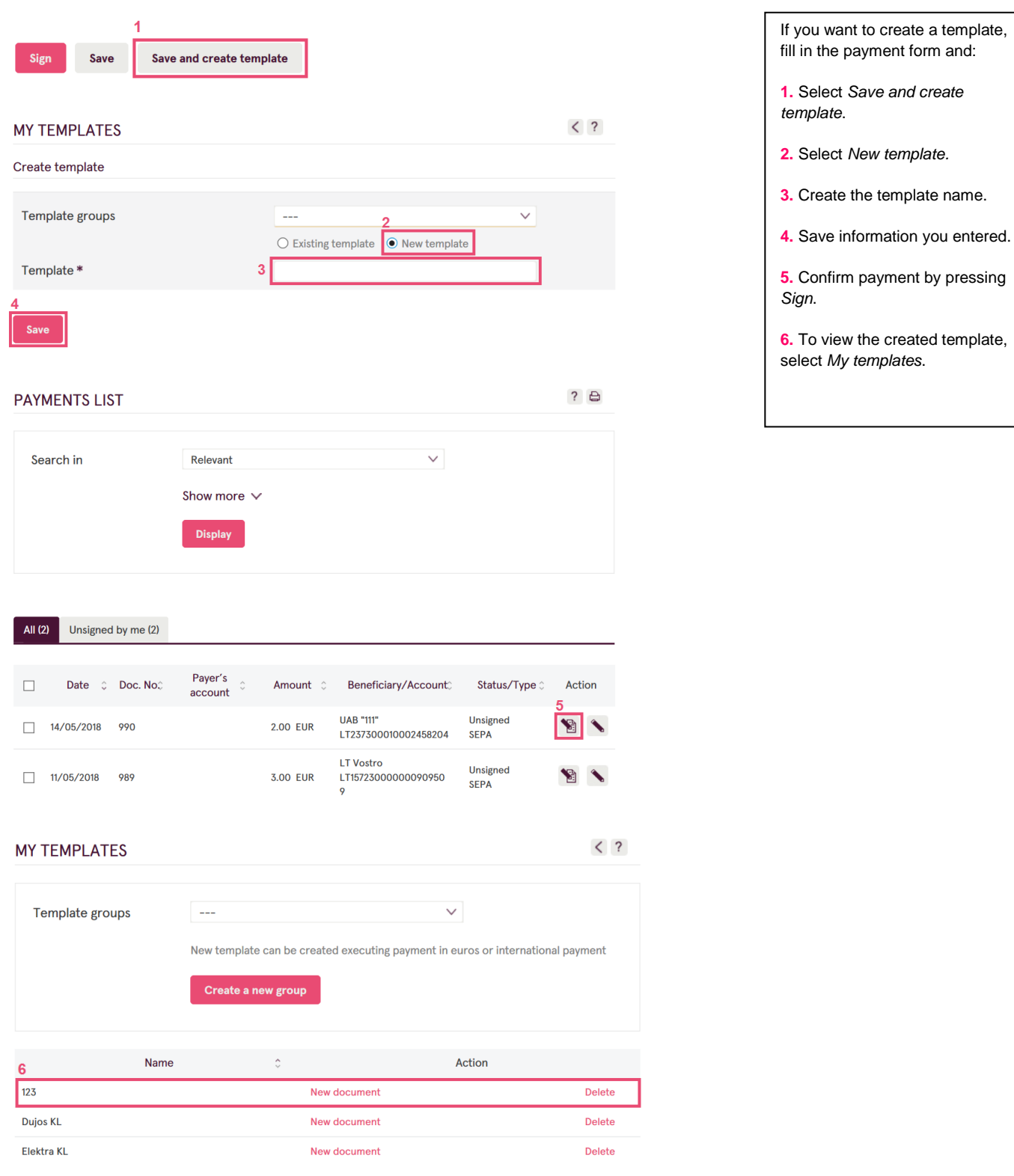